## **Document Exchange Tips**

**Materials**: MS Word or PowerPoint or Excel and on Windows Acrobat Pro or CutePDF or PDF Writer/ Ghostscript (free) see: www.adobe.com or www.pdfill.com or www.cutepdf.com

**Setting**: You need to share a Word document or PowerPoint or Spreadsheet with a colleague on or off campus. You are not sure if they use Windows or Mac OS, or if they use MS Word or WordPerfect or some other word processor. What file format should you use to send the file? Your choice depends on whether the recipient will (a) only read the file or (b) need to edit the file.

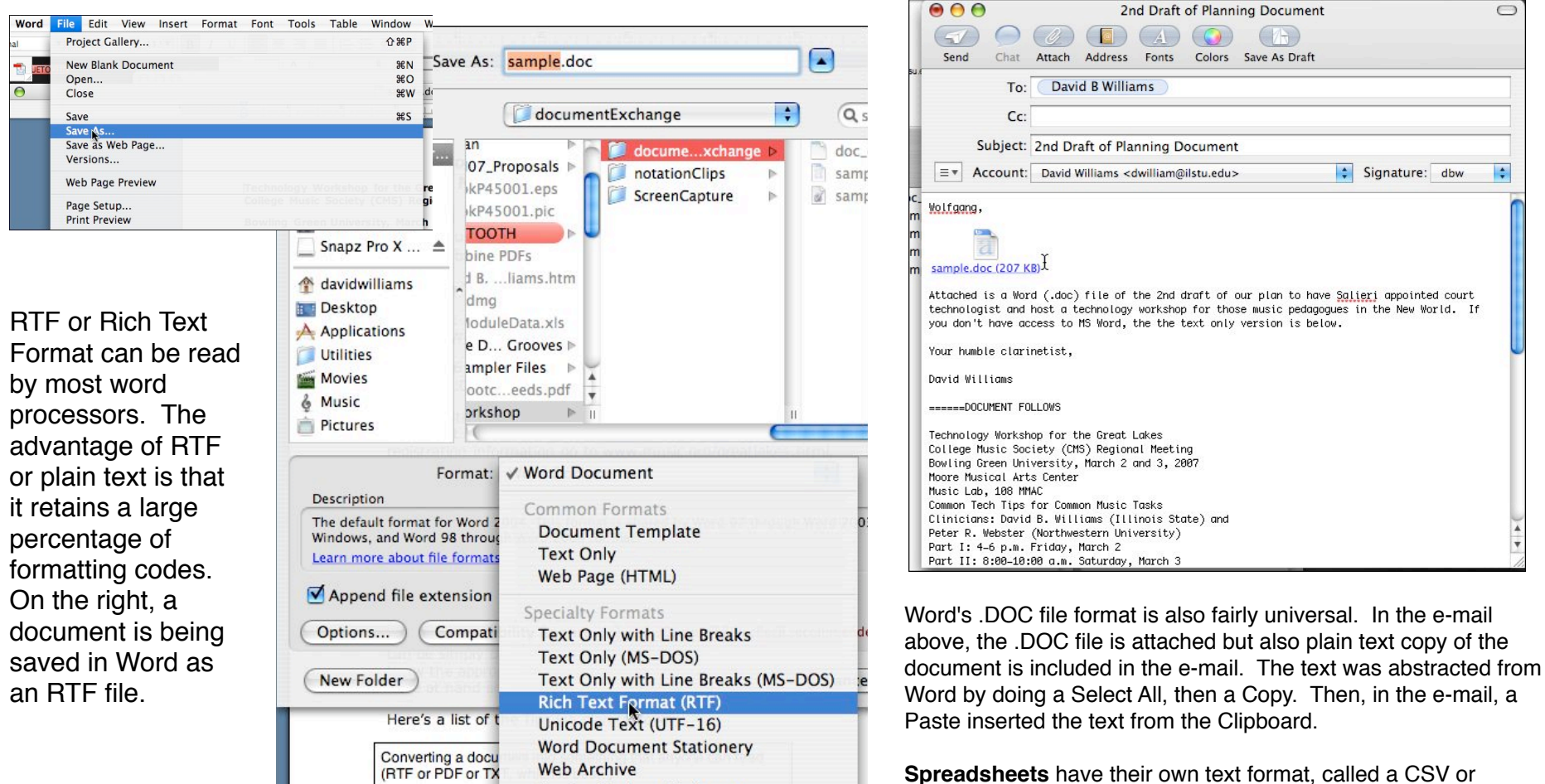

Comman Separated Value file. It is plain text with commas between each value in each column, and a return code at the end of each row. Excel will Save As a CSV file

**Speller Custom Dictionary** Speller Exclude Dictionary

Word 4.0-6.0/95 Compatible (RTF)

Capturing and usin

## **Document Exchange Tips, continued**  Page 2 of 2

**Arts Center** MMAC

## **If you really want to send the VERY BEST, go PDF!**

If editing the file is not a concern, then the best format to use is a PDF or Postscript Display File format. A **PDF document** has codes that enable it to create a perfect reproduction of exactly what you would get if you print the document on your Postscript printer. When someone receives a PDF, their computer display and their printer reproduces it perfectly. However, you cannot edit the document. It is for display only.

A good way to share a **PowerPoint** presentation, is saving it as a PDF file; it saves color and all, just not video or animation (though there is a version of Acrobat that does this). I use PowerPoint as my blackboard during class; save it at the end of class as a PDF; then upload to the class WebCT site..

## How to do PDF from Windows?

You need to add some software. The top of the line is to purchase Acrobat Professional; if you want to go on the cheap, I use PDF Writer from www.pdffill.com. It makes use of the open source PDF print drivers, Ghostscript. It is free, and when install, it shows up in all of your Window applications as another printer option.

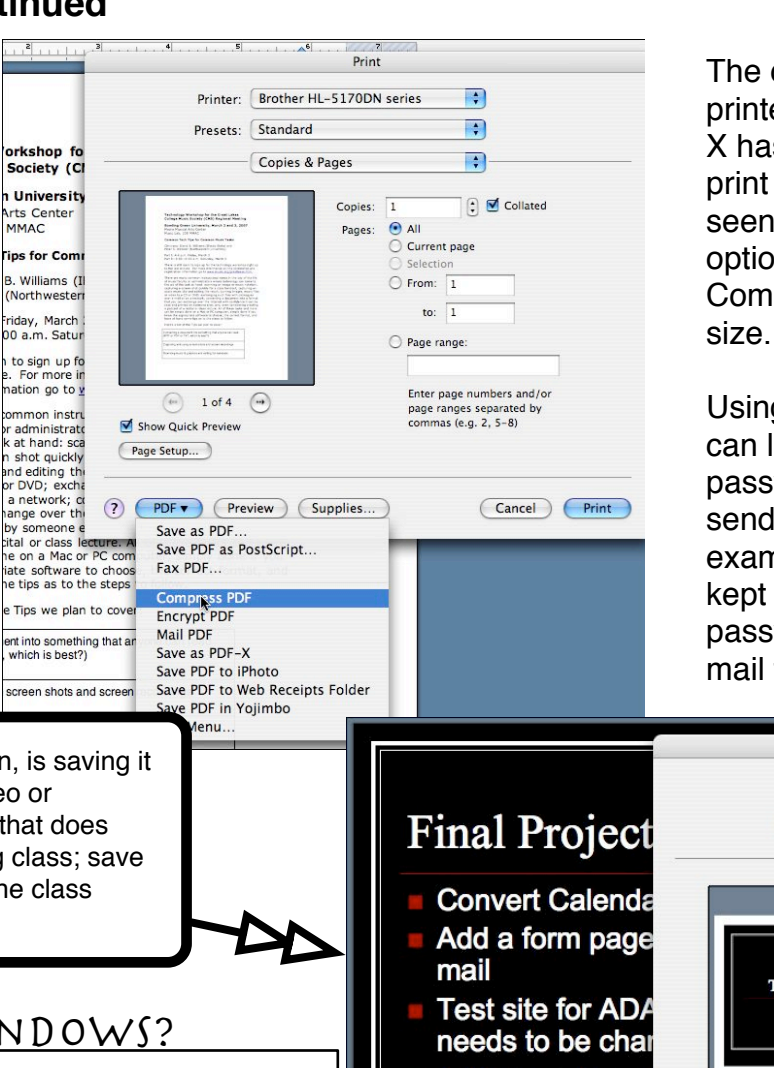

The document on the left is being printed from Word in Mac OS X. OS X has PDF built into the system. The print dialog box has a PDF option seen at the bottom with several PDF option. Here we've chosen Compressed PDF to minimize the file

Using the "**Encrypt PDF**" option, you can lock the PDF file and indicate a password to open it. I use this to send letters of recommendation, for example, that I want to be sure are kept confidential. I then send the password to the letter in a separate email to the recipient.

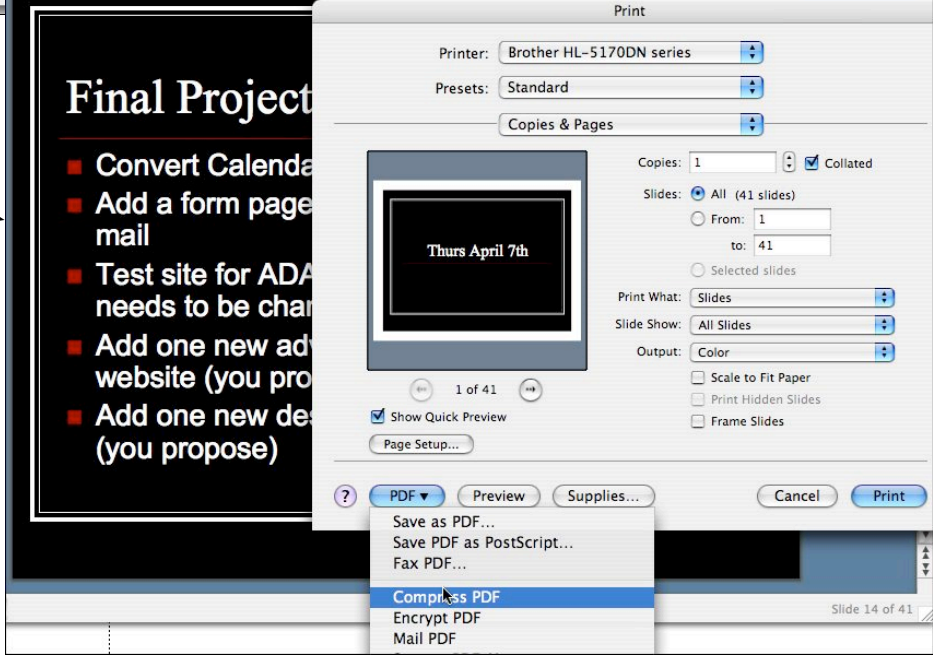